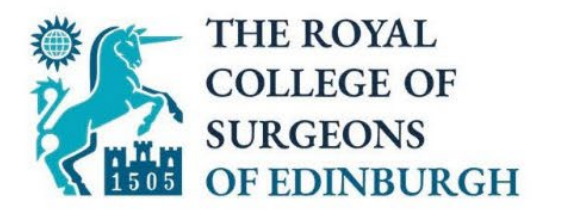

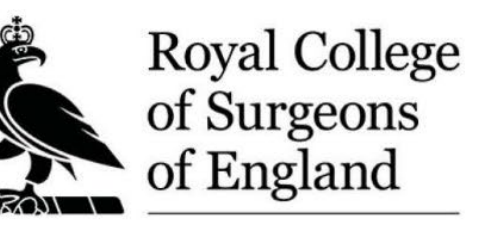

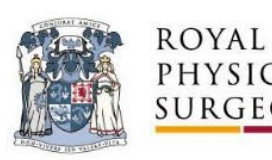

ROYAL COLLEGE OF PHYSICIANS AND **SURGEONS OF GLASGOW** 

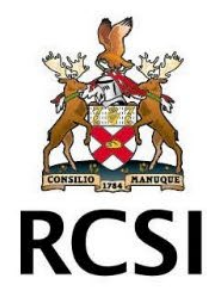

# Intercollegiate MRCS

Part A Pearson Vue Familiarisation Webinar

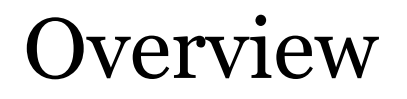

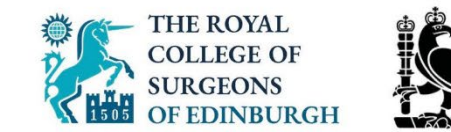

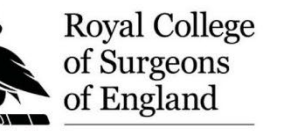

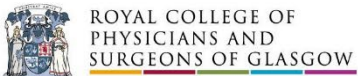

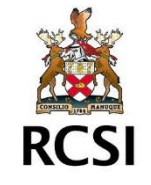

- Why Pearson Vue?
- How to book your test centre
- Changing your test centre
- On the day of the exam
- Questions

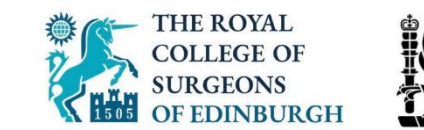

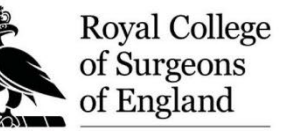

ROYAL COLLEGE OF PHYSICIANS AND **SURGEONS OF GLASGOW** 

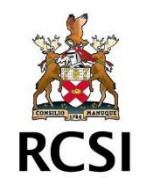

- Retains the advantages of online delivery
- Same experience for all candidates
- Local exam centre 5,000 worldwide
- Used for FRCS and other Royal Colleges

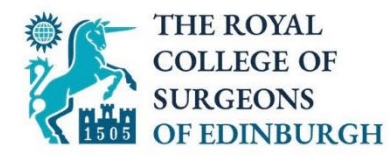

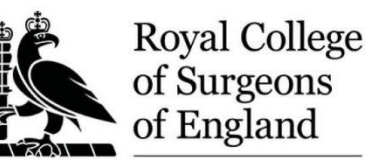

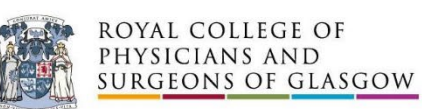

**RCSI** 

# Booking your exam

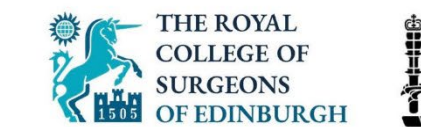

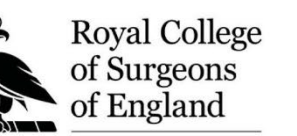

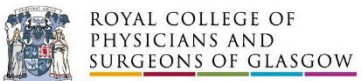

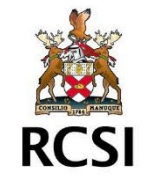

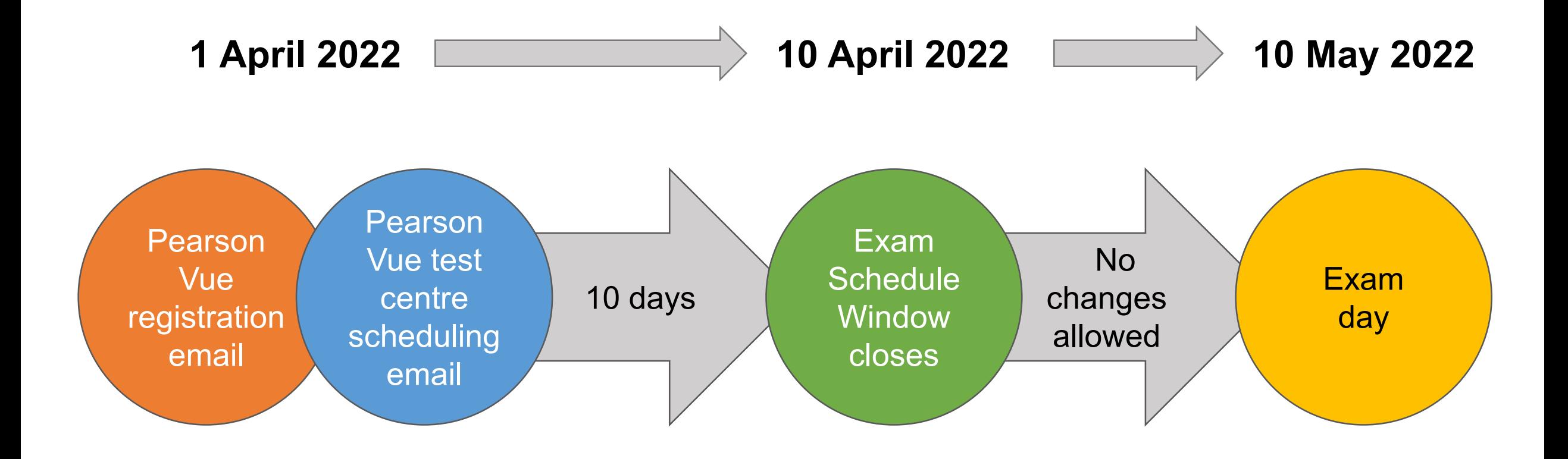

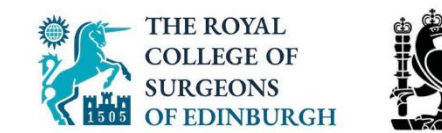

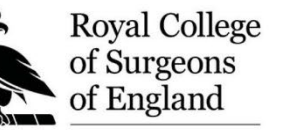

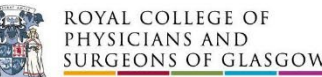

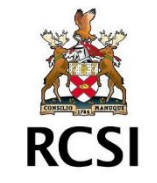

- Receive email from Pearson Vue on **1 April** to **set up your account**
- Receive a second email saying you are **authorised to book your seat** (this will include a link to book your seat)
- **10 days** to book your seat at your nearest test centre
- You must book by **10 April** or else you will not be able to sit and **no refund** will be permitted
- Seats are assigned on a first-come-first served basis
- Reasonable adjustments will be displayed if you have requested them
- **You will receive an email confirming your booking**

### The booking website

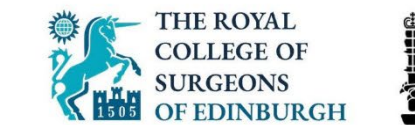

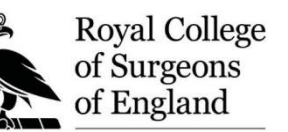

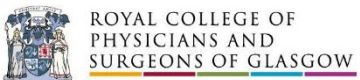

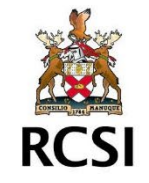

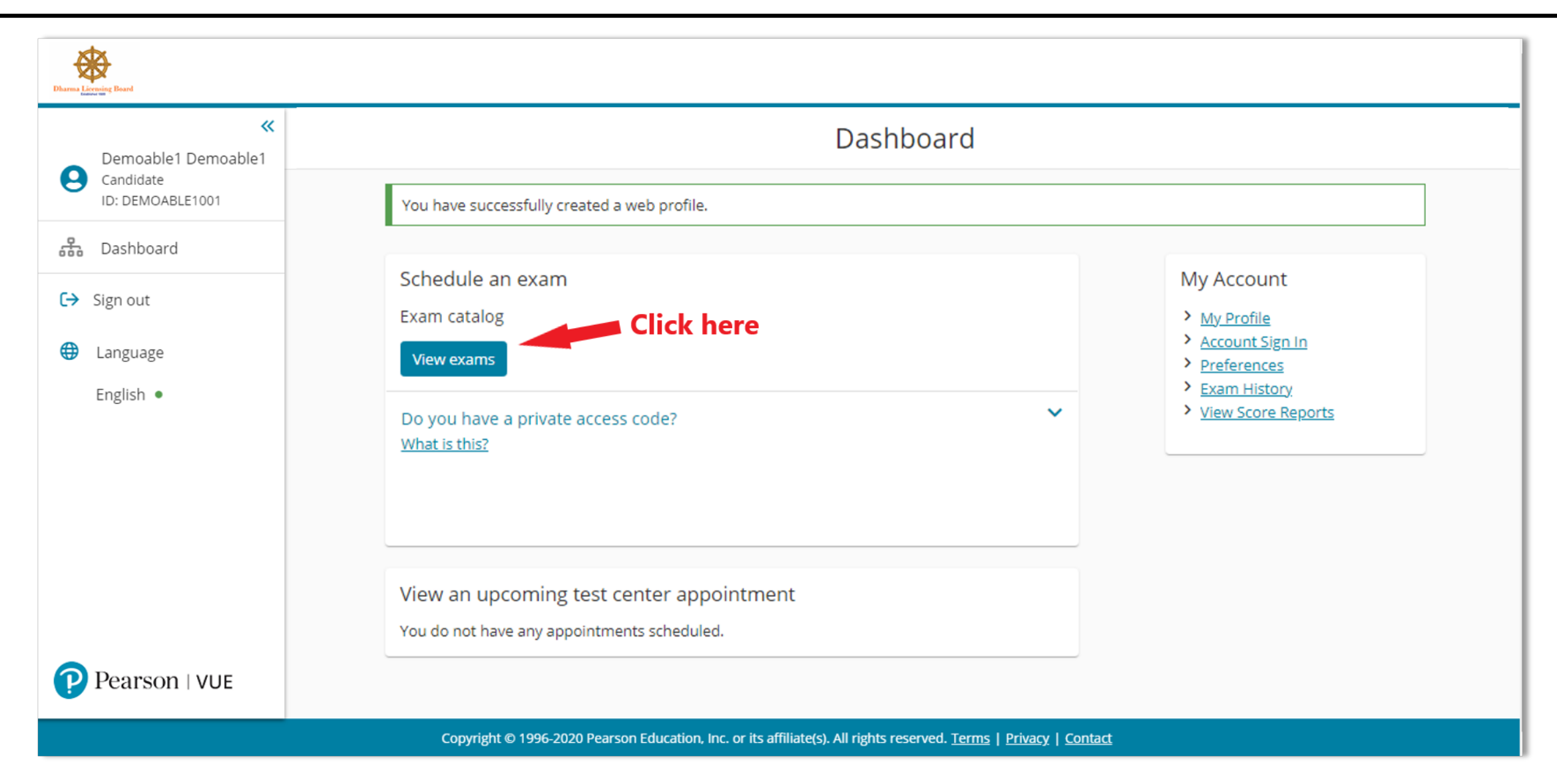

### The booking website

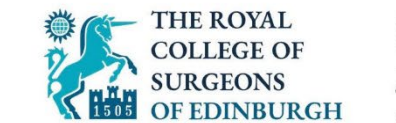

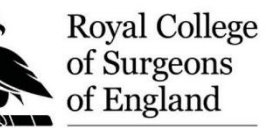

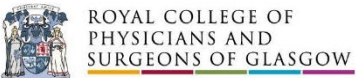

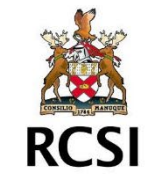

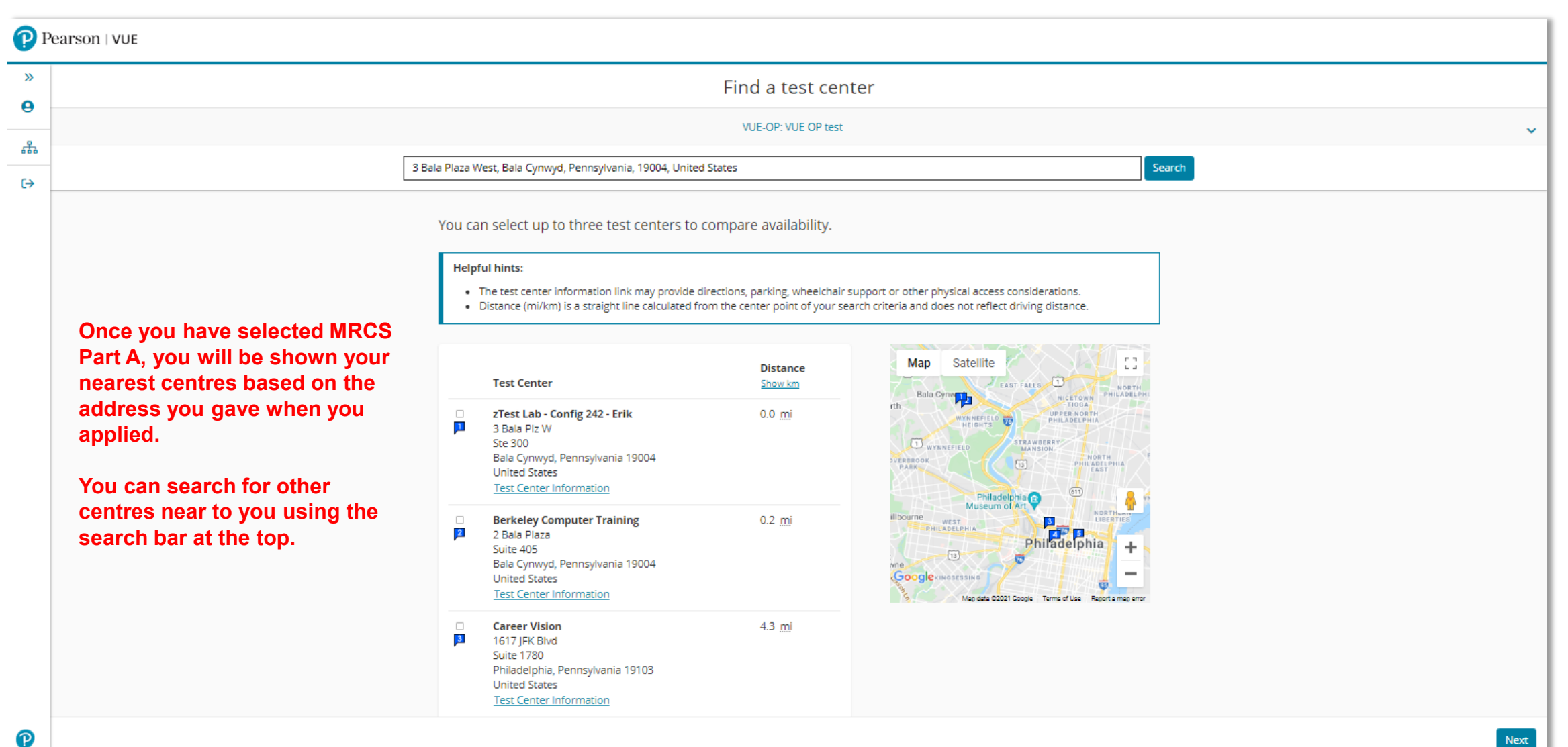

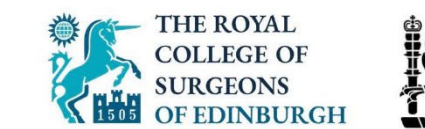

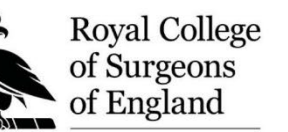

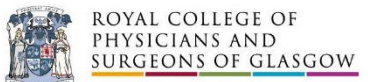

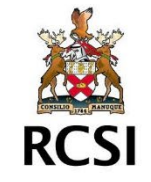

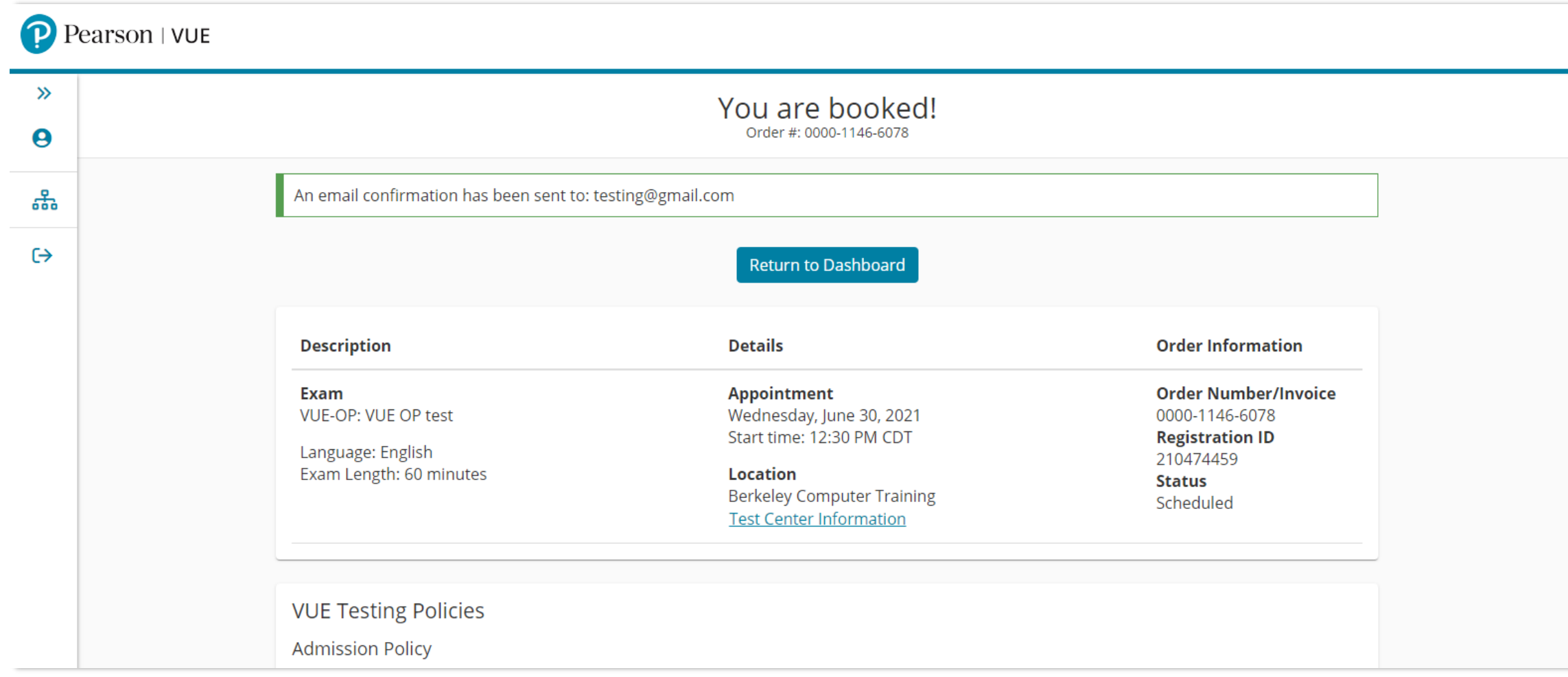

**Once you have booked, you will receive a message confirming you have booked. A copy of this message will also be emailed to you.**

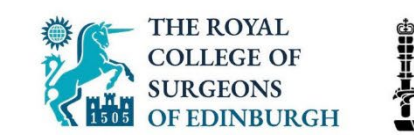

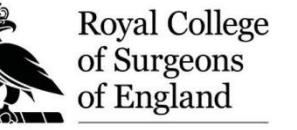

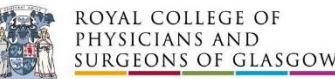

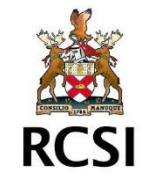

- Contact **Pearson Vue** via the website or phone
- Colleges are unable to access the PV system and will not be able to help
- Only contact your College if you have not received a booking email by the end of the day on 1<sup>st</sup> April

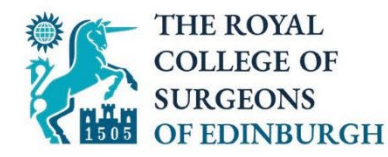

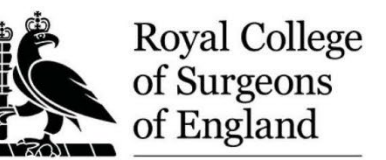

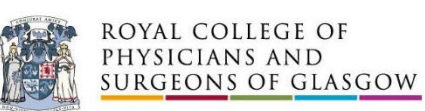

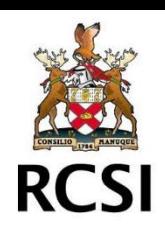

# Rescheduling your exam

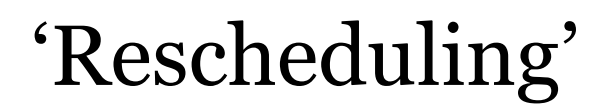

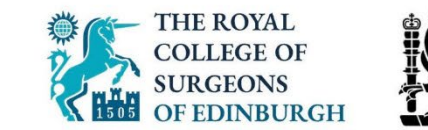

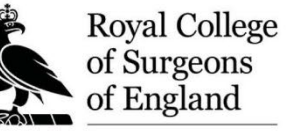

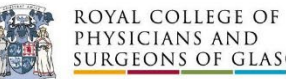

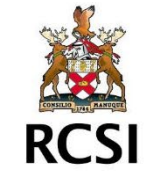

- **Rescheduling** means changing the location of your test centre
- There are no options to change the date or time
- You can change your test centre ('reschedule') at any point during the 10-day schedule window
- You **cannot** change your test centre after the booking window has closed on 10 April
- Bookings with reasonable adjustments can only be changed via phone

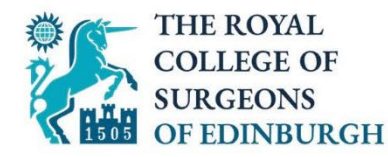

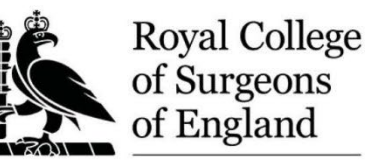

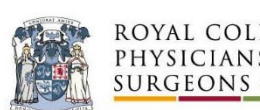

ROYAL COLLEGE OF<br>Physicians and<br>Surgeons of Glasgow

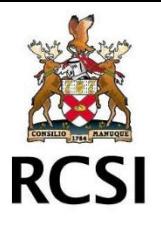

# On the day of the exam

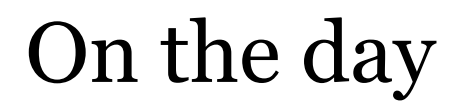

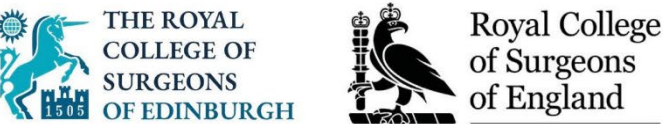

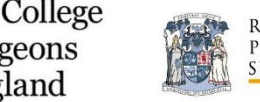

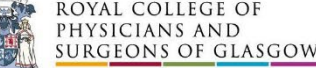

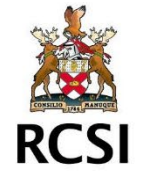

• Arrive at your centre **30 minutes** before your exam start time

• If you arrive more than **15 minutes late**, you will not be able to sit

• Complete a number of security and admissions checks

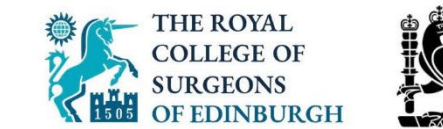

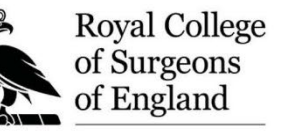

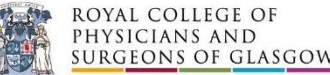

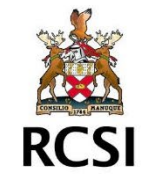

- Read and agree to testing rules
- Complete ID checks
- All belongings must be stored in a locker including phones, tablets, books, watches
- Invigilator will check you for belongings before you enter the testing room – including behind your ears, pocket check and glasses check
- Escorted to your booth which is equipped with video and audio recording

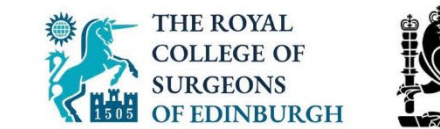

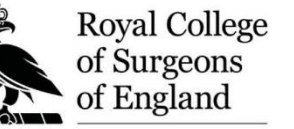

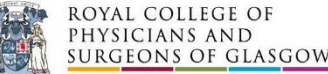

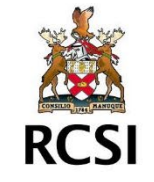

- **Applied Basic Sciences (ABS)** paper 3 hours
- 1 hour break
	- You can leave the test room / centre
	- You must complete ID checks again to re-enter
- **Principles of Surgery in General (PoSG)** paper 2 hours
- You may leave when you have finished
- No results available on the day

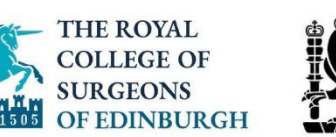

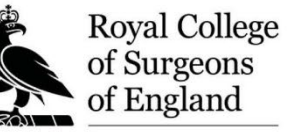

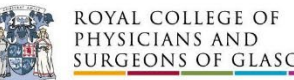

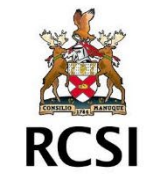

• If you need to take an unscheduled break to use the bathroom, **time will keep running**. You may be required to show your ID again to re-enter.

• Pearson Vue will have been informed of any accommodations (reasonable adjustments) you have requested, including extra time. Reasonable adjustment requests would have been approved by your College during the examination booking and communicated to Pearson Vue.

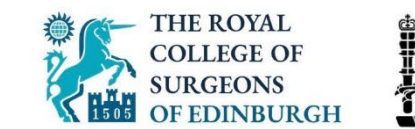

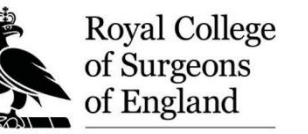

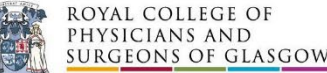

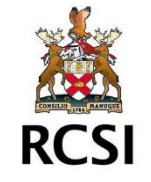

- Exam completed at a computer using only a mouse
- You will be given an erasable whiteboard and pen to do any calculations
- No calculators allowed
- There will be a short tutorial before the exam begins this is not counted as part of your testing time
- Questions are **randomised** for all candidates

#### The exam screen

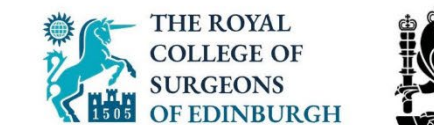

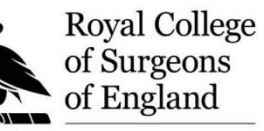

麟 ROYAL COLLEGE OF<br>Physicians and **SURGEONS OF GLASGOW** 

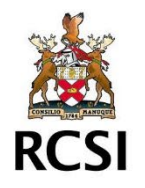

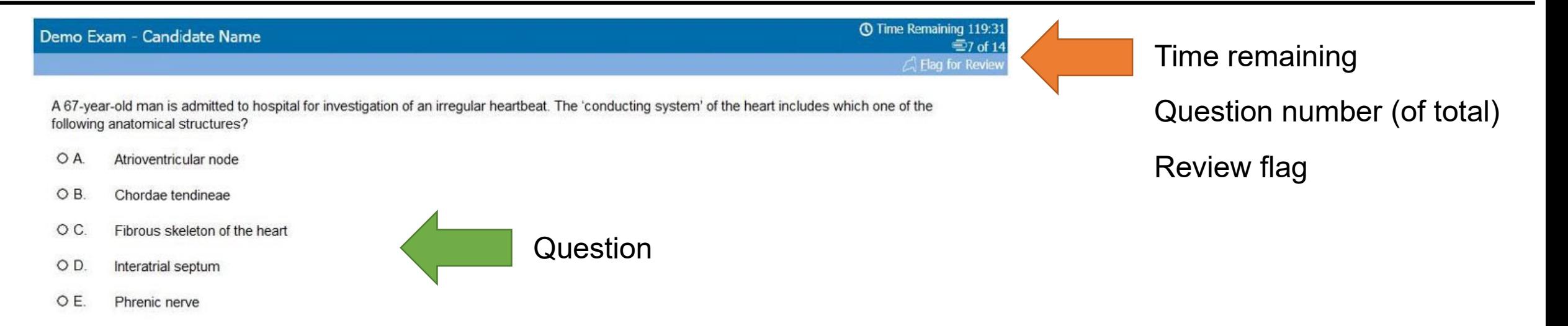

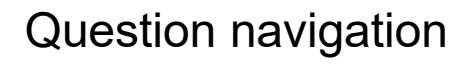

### The exam screen

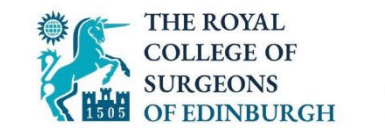

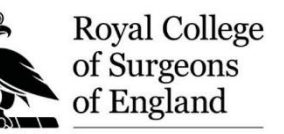

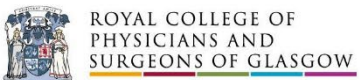

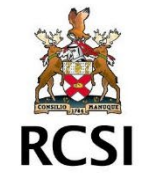

#### **① Time Remaining 119:31** Demo Exam - Candidate Name **≡7** of 14  $\triangle$  Elag for Review

A 63-year-old woman presents to her General Practitioner with a three-week history of back pain. She has lost 8 cm in height over the last four years. Investigations reveal:

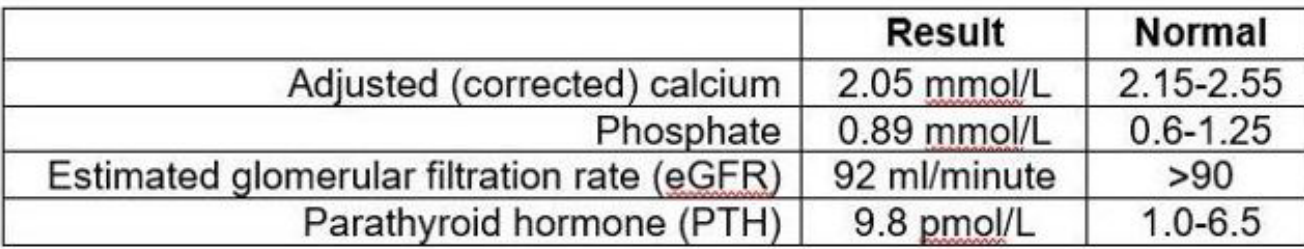

Which of the following is the most likely cause?

- OA. Hypoparathyroidism
- OB. Primary hyperparathyroidism
- OC. Pseudohypoparathyroidism
- OD. Secondary hyperparathyroidism
- OE. Tertiary hyperparathyroidism

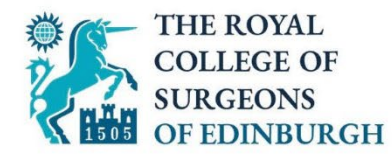

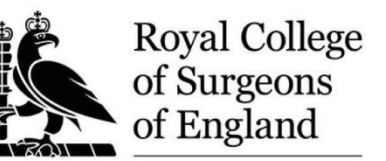

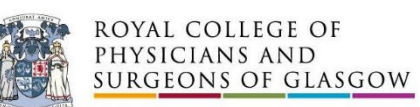

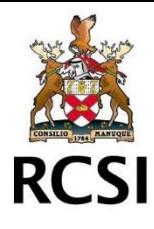

## Common Questions

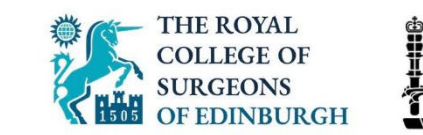

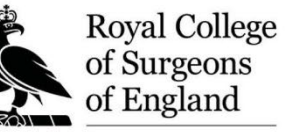

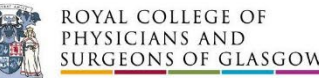

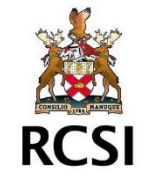

#### • **Can I see a list of my nearest PV centres ahead of the test centre schedule window?**

Pearson Vue cannot provide this – each list is unique to each exam provider and the exact capacity of each centre is being finalised up to the opening of the schedule window. Candidate location details have been provided to Pearson Vue and these are taken into account when planning which centres are available.

#### • **Can I cancel my exam after the 10-day schedule window?**

If you cancel your exam after the 10-day window, you will need to contact both the College to whom you applied and Pearson Vue. You will not be able to reschedule after the 10-day window. If you cancel, you will not be able to sit the exam and you will not receive a refund of your exam fee as per ICBSE reulations.

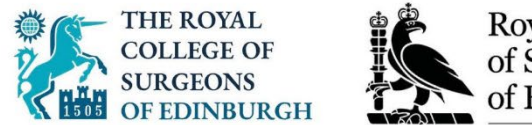

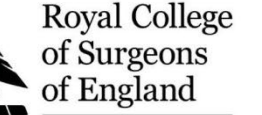

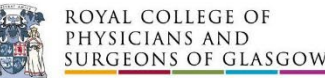

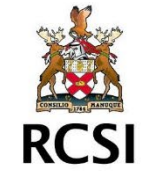

#### • **What happens if I miss the 10-day schedule window?**

If you fail to log in and book during the 10-day window, you will not be able to sit, and you will forfeit your exam fee.

• **What happens if I don't turn up?**

If you don't turn up to your exam, you will again forfeit your exam fee as per ICBSE regulations.